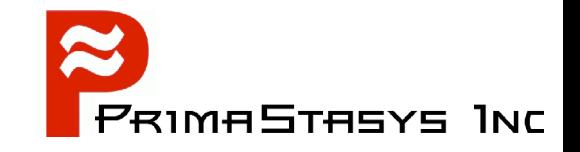

# How to Weave Samba-3 into your Network

John H Terpstra, CTO PrimaStasys, Inc. jht@primastasys.com

3/20/05 SambaTutorial-LWE-Toronto-20050417 Slide 1

# **About the speaker**

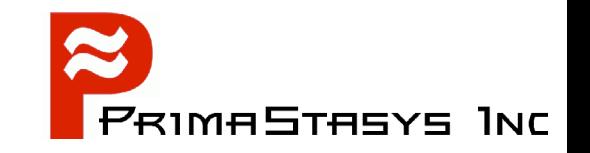

- Long term Samba-Team member ۹
- Author of official Samba documentation
	- The Official Samba-3 HOWTO and Reference Guide  $\bullet$ 
		- ◆ ISBN: 0131453556 (Sept 2003)
		- ◆ Open Source version: Samba-HOWTO-Collection
	- Samba-3 by Example
		- ◆ ISBN: 0131472216 (Mar 2004)
		- Open Source version: Samba-Guide
- Author of additional books
	- Hardening Linux, ISBN: 0072254971 (Jul 2004)
	- More in production

#### **Agenda**

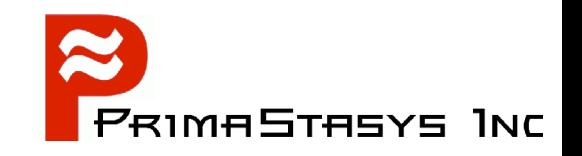

- Samba Update
- Diagnostic Approach / Methods
- **Samba Security Modes**
- **Building Simple Servers**
- Advanced Features
- Windows Client Configuration
- Future Directions

#### **Samba Update**

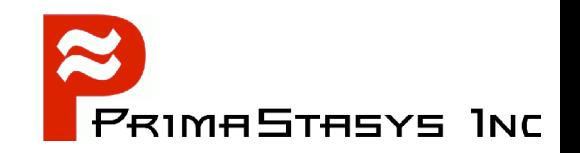

- Current Series:
	- 3.0.x Since Sept. 24, 2003
- Current Stable Release:
	- 3.0.12 Released March 18, 2005.
- Next Stable Release:
	- 3.0.13 Probable release in May, 2005
- Next Major Release:
	- 4.0 In development for over 2 years
	- Release date not set maybe late 2005

# **Progression of New Features**

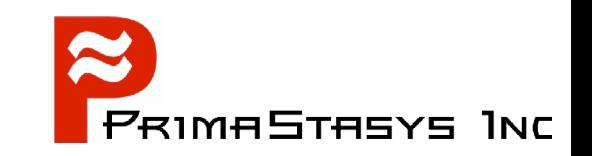

- 3.0.12: Large directory support
- **3.0.11: Privileges support + Bug Fixes**
- 3.0.10: Security Update
- **3.0.9: Bug fixes**
- **3.0.8: Bug fixes**
- **3.0.7: Bug fixes**
- 3.0.6: Remote CUPS server / Password History
- 3.0.5: Bug fixes (Security)
- 3.0.4: Bug fixes

#### **Overview Samba-3**

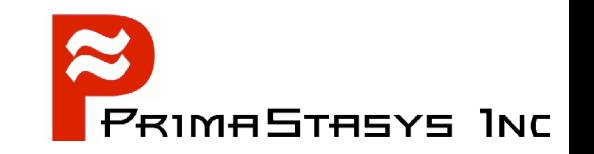

- Components:
	- *smb.conf* file controls behavior
		- smbd, nmbd, winbindd are the operative daemons
	- *nsswitch.conf* file for identity management
	- Infrastructure tools
		- user and machine scripts
		- share management scripts
		- domain management tools
			- Eg: SRVTOOLS.EXE, NESUS.EXE, MMC
	- Group Management

#### **Administration**

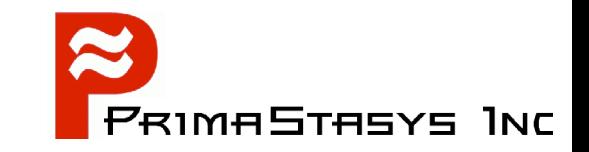

- How do you want to manage Samba?
	- From MS Windows clients (workstations)
	- **From UNIX server**

## **Administration**

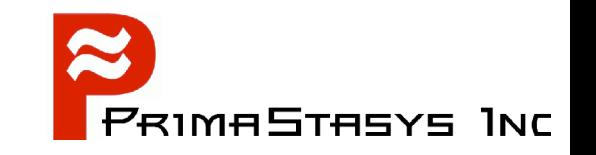

- Management from MS Windows clients requires:
	- Interface scripts
		- \* Add / Delete / Modify users
		- Add / Delete / Modify groups
		- Add machines (Domain Member Servers / Clients)
		- Change User Group Membership
		- Create / Delete / Modify Shares
		- **\* Printer control programs**
	- Pre-execution Scripts
	- Windows Administration Tools

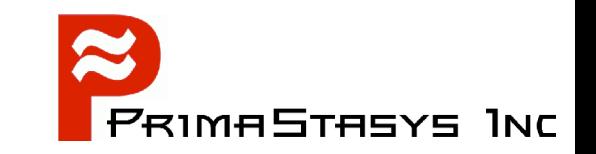

- 1)Validate that name resolution is working
- 2)Validate the *smb.conf* file
- 3)Use the Samba log file facility to investigate ALL failures / problems
- 4)Use *Ethereal* to investigate network transactions
- 5)Use Windows client diagnostic facilities eg: generate netlogon.txt

# **Diag: Name Resolution**

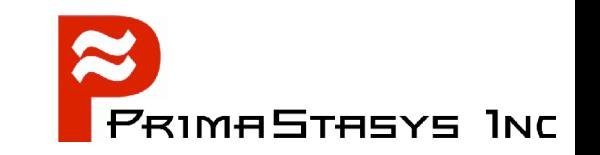

- Use WINS
	- Requires one WINS server and EVERY client MUST be configured to use it
	- Use WINS on the UNIX/Linux server also
		- Requires NSS support in the Operating System
- Validate with:

ping ' windows\_workstation\_name'

nmblookup -m ' windows\_workstation\_name'

# **Diag: Validation of smb.conf**

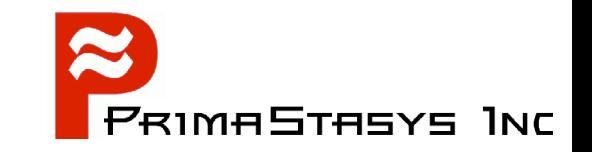

Use *testparm* to your advantage 

example:

Create a master *smb.conf* file called: *smb.conf.master*

*testparm -s smb.conf.master > /etc/samba/smb.conf*

*Then e*xecute *testparm* without arguments

#### **Diag: Example use of** *testparm*

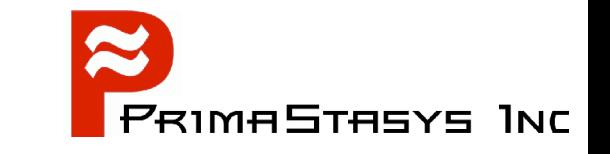

marvel:~ # testparm Load smb config files from /etc/samba/smb.conf Processing section "[accounts]" Processing section "[service]" Processing section "[pidata]" Processing section "[homes]" Processing section "[printers]" Processing section "[apps]" Processing section "[netlogon]" Processing section "[profiles]" Processing section "[profdata]" Processing section "[print\$]" Loaded services file OK. Server role: ROLE\_DOMAIN\_PDC Press enter to see a dump of your service definitions

# **Diag: Samba Log Analysis**

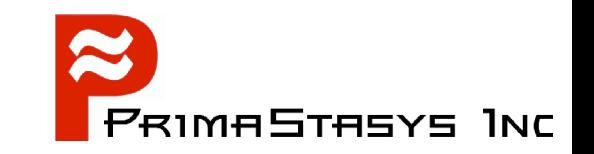

- Samba has extensive and flexible log generation facilities
	- Example:

```
/etc/samba/smb.conf:
```

```
[global]
   log level = 1
   log file = /var/log/samba/sm.log
   max log size = 0
   ...
   include = /etc/samba/%m.log
```
**/etc/samba/mywinbox.conf:**

```
[global]
  log level = 5
```
# **Diag: Log File Analysis**

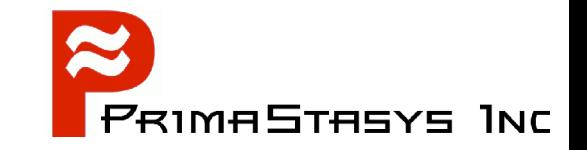

#### Examine contents of log files by:

marvel # grep  $-v$  "^\[200" mywinbox.log | less Processing section "[apps]" Processing section "[homes]" Processing section "[printers]" Processing section "[netlogon]" Processing section "[profiles]" Processing section "[print\$]" added interface ip=192.168.1.1 bcast=192.168.1.255 nmask=255.255.255.0 added interface ip=127.0.0.1 bcast=127.255.255.255 nmask=255.0.0.0 smbldap open connection: connection opened init sam from ldap: Entry found for user: jht init\_group\_from\_ldap: Entry found for group: 513 check\_ntlm\_password: authentication for user [jht] -> [jht] -> [jht] succeeded frodo (192.168.1.1) connect to service apps initially as user jht (uid=1000, gid=513) (pid 22527) frodo (192.168.1.1) closed connection to service jht

### **Diag: An Ethereal Trace**

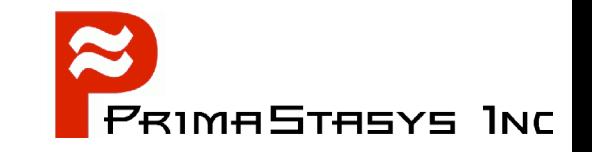

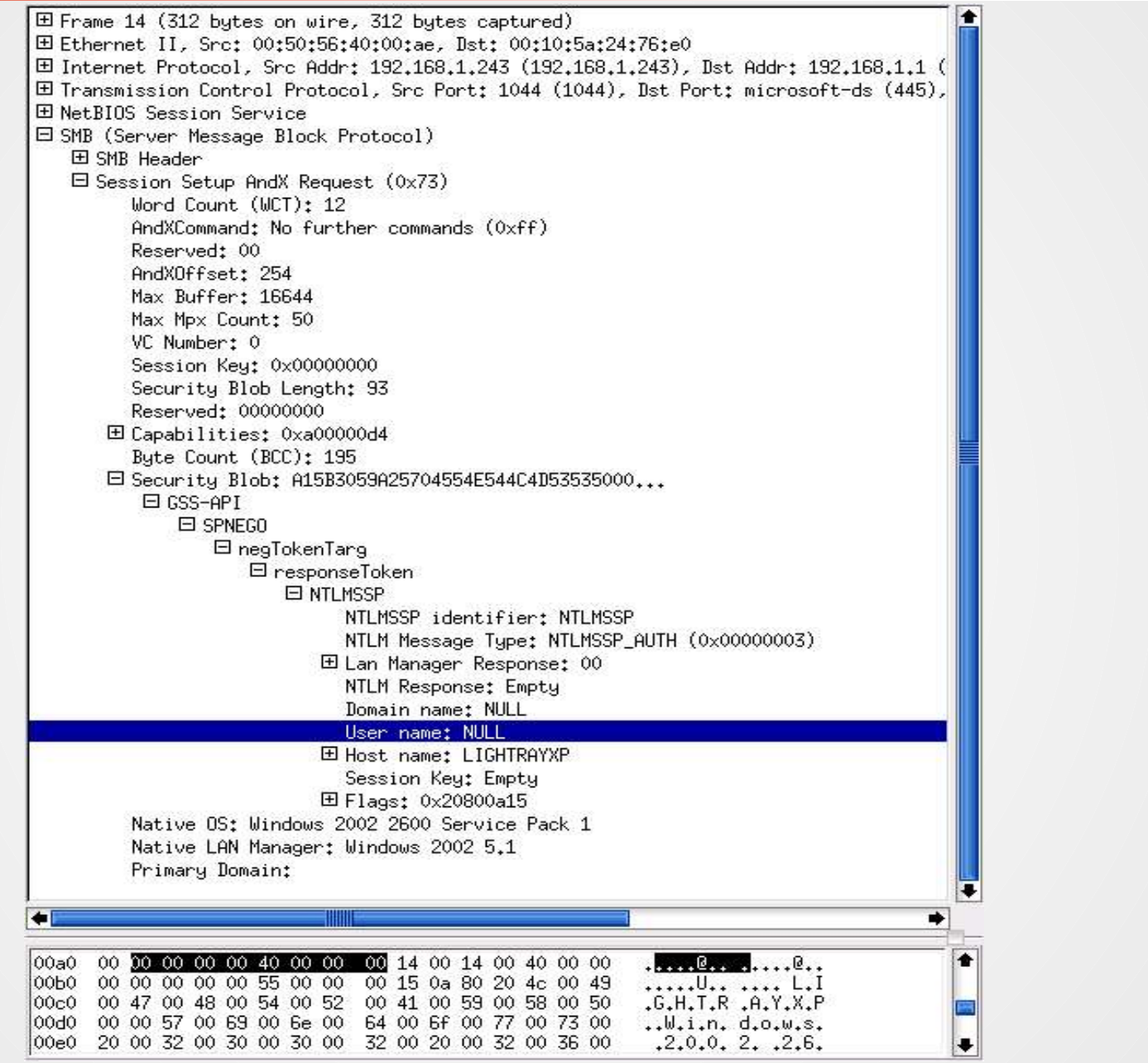

# **Diag: Windows Diagnostics**

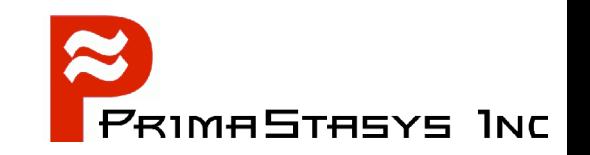

- References:
- Regarding TCP/UDP Ports:

http://support.microsoft.com/default.aspx?scid=kb;en-us;832017

Debugging Network Logon:

cd c:\winnt\debug

View (using notepad): netsetup.txt and netlogon.txt files

### **Diag: Win 2000 Pro** *netsetup.txt*

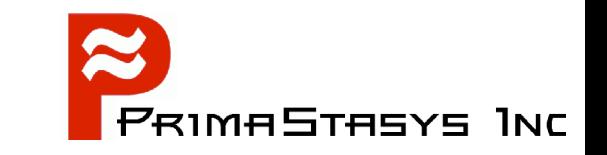

MNetSetup - Notepad  $|$  $|$  $\ge$  $|$  $\ge$  $|$ File Edit Format Help  $04/13$  12:39:55 -------04/13 12:39:55 NetpValidateName: checking to see if 'WORKGROUP' is valid as type 2 name<br>04/13 12:39:55 NetpCheckNetBiosNameNotInUse: for 'WORKGROUP' returned: 0x858<br>04/13 12:39:55 NetpCheckNetBiosNameNotInUse for 'WORKGROU returned 0x858 04/13 12:39:55 NetpValidateName: name 'WORKGROUP' is valid for type 2  $04/13$  12:39:55 --------------04/13 12:39:55 NetpvalidateName: checking to see if 'WORKGROUP' is valid as type 2 name<br>04/13 12:39:55 NetpCheckNetBiosNameNotInUse: for 'WORKGROUP' returned: 0x858<br>04/13 12:39:55 NetpCheckNetBiosNameNotInUse for 'WORKGROU returned 0x858 04/13 12:39:55 NetpDoDomainJoin<br>
04/13 12:39:55 NetpDoDomainJoin: 'WINZKP'<br>
04/13 12:39:55 NetpMachinevalidToJoin: 'WINZKP'<br>
04/13 12:39:55 NetpMachinevalidToJoin: status: 0x0<br>
04/13 12:39:55 NetpMachinevalidToJoin: status returned 0x858 04/13 12:39:55 NetpvalidateName: name 'WORKGROUP' is valid for type 2<br>04/13 12:39:55 NetpSetLsaPrimaryDomain: for 'WORKGROUP' status: 0x0<br>04/13 12:39:55 NetpControlServices: open service 'NETLOGON' failed: 0x424<br>04/13 12:3 04/13 12:42:03 NetpValidateName: checking to see if 'MYGROUP' is valid as type 2 name<br>04/13 12:42:03 NetpCheckNetBiosNameNotInUse for 'MYGROUP' [ Workgroup as MACHINE] returned 0x0 04/13 12:42:03 NetpValidateName: checking to see if 'MYGROUP' is valid as type 2 name<br>04/13 12:42:03 NetpCheckNetBiosNameNotInUse for 'MYGROUP' [ Workgroup as MACHINE] returned 0x0 04/13 12:42:03 NetpValidateName: name 'MYGROUP' is valid for type 2 04/13 12:42:03 NetpMachinoin<br>
04/13 12:42:03 NetpMachinoin<br>
04/13 12:42:03 NetpMachineValidToJoin: 'WINZKP'<br>
04/13 12:42:03 NetpMachineValidToJoin: status: 0x0<br>
04/13 12:42:03 NetpMachineValidToJoin: status: 0x0<br>
04/13 12:

#### 3/20/05 SambaTutorial-LWE-Toronto-20050417 Slide 17

#### **Security Modes**

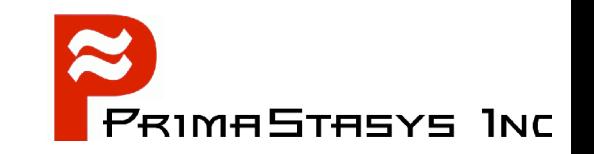

- Summary
	- SHARE mode == Windows for Workgroups
		- Not well maintained being obsoleted
	- USER mode
		- commonly in use
	- SERVER mode
		- Deprecated do not use if it can be avoided
	- DOMAIN mode
		- NT4 Domain Members Server / Client
	- ADS mode
		- Active Directory Member Server / Client

# **CIFS Security**

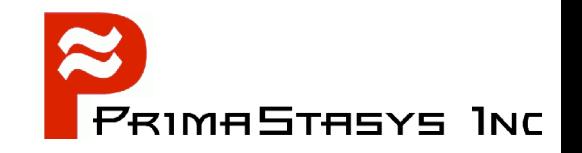

- **Security Modes affect network design** 
	- Network Operation Controls
		- ◆ Workgroups
		- ◆ Domains
	- Authentication Methods
	- Local UNIX security and Windows Users and Groups

# **Security Modes / Models**

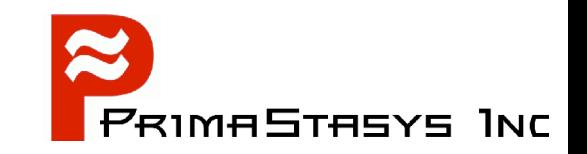

- There are only 2 security models
	- Share Mode
		- Like Windows for Workgroups
		- $\rightarrow$  Has passwords for
			- Full Control
			- Read Only
	- User Mode
		- Like MS Windows NT/2K
		- Uses username and password

#### **Samba Security Modes - SHARE**

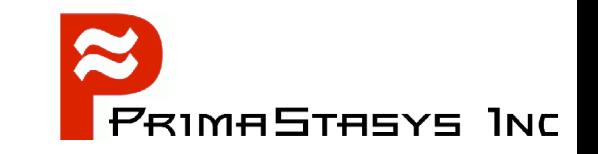

Set via *smb.conf* file *[global]* parameter

```
security = XXXXX
```

```
eg: security = SHARE
```
• Accepts password from client, sequentially scans */etc/passwd* until the first match is found

#### **Share Mode** *smb.conf* **file**

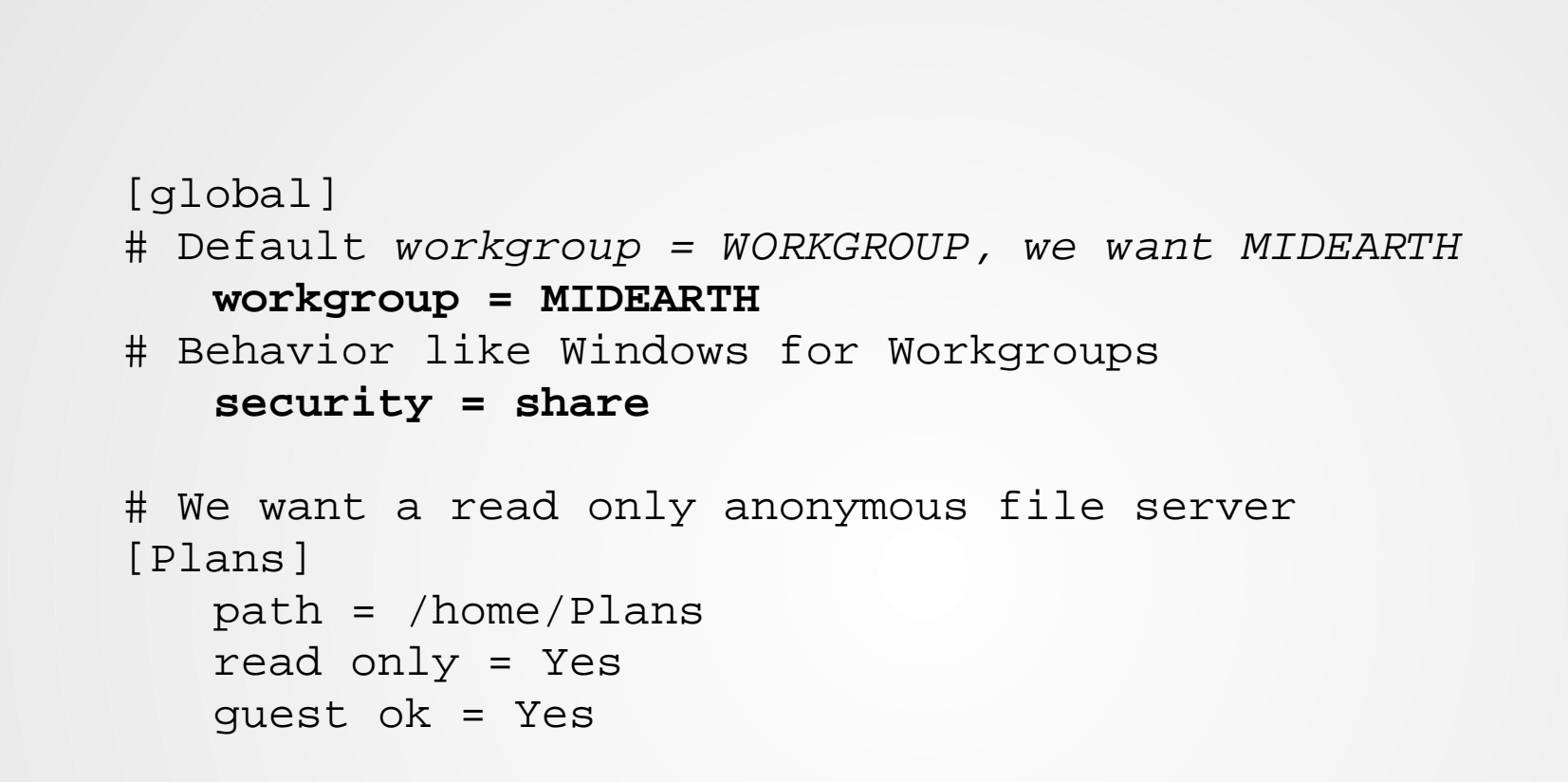

7RIMASTASYS INC

#### **Samba Security Modes - USER**

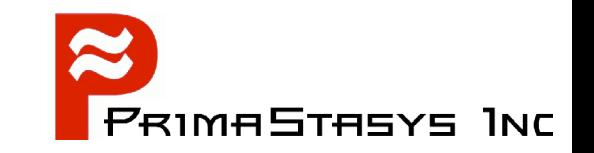

- $\rightarrow$  security = USER (default)
	- Obtains *username* and *password* from client
	- Encrypted Password Support
		- NOTE: Default for all security modes

#### **User Mode** *smb.conf* **file**

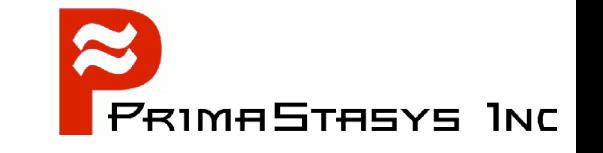

```
# Global parameters
[global]
# Default is "security = USER"
   workgroup = BILLMORE
# The following are for CUPS printing support
   printcap name = CUPS
   disable spoolss = Yes
   printing = cups
# Get rid of the printer wizard in NT/200x
```

```
show add printer wizard = No
```
### **Samba-Specific Security Modes**

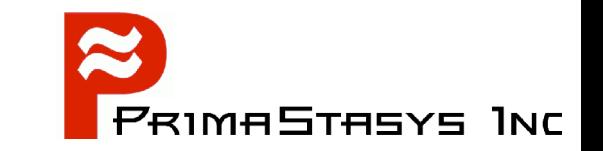

- **security = SERVER**
	- Obsoleted, uses pass-through authentication
	- Used with *password server* parameter to redirect authentication to a specified server

# **Samba-Specific Security Modes**

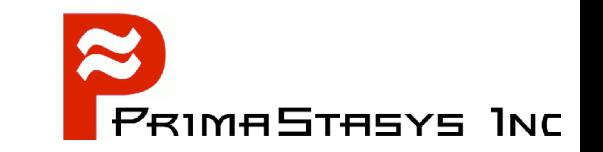

- **security = DOMAIN**
	- Machine is an NT4 Domain Member Server (DMS)
		- Can be a workstation or a server
	- Does NOT mean it is a Domain Controller

- **security = ADS**
	- Machine is a member of an Active Directory Domain

# **NT4 Style Domains**

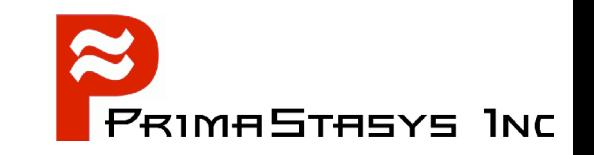

- Samba-3 supports NT4 style Domain  $\blacksquare$ architecture
	- Can be an NT4 style PDC or BDC
	- Can NOT be a mixed:
	- ie: Samba-3 PDC or BDC *with* NT4 BDC or PDC

# **Building Simple Servers**

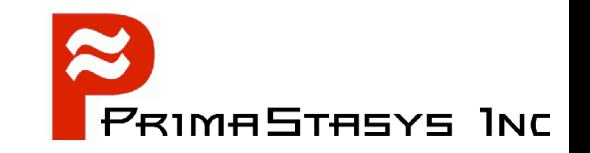

- Simple
	- Simple read-only server
	- Simple print server
	- Simple anonymous file server
- **Major Server Types** 
	- Stand-alone
	- Domain Controller (NT4 PDC or BDC)
	- Domain Member Server (DMS) or Client (DMC)

# **Simple Servers**

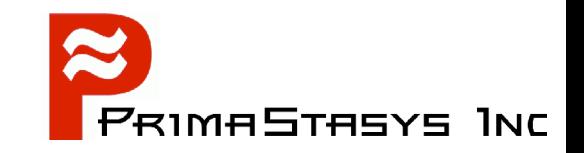

- Read-Only File Server
- Anonymous File Server
- Print Server

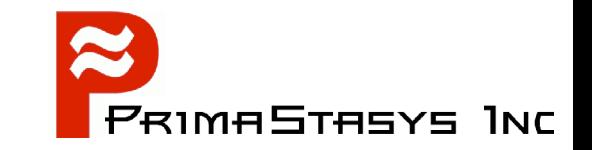

```
# Global Parameters
[global]
        workgroup = MIDEARTH
        security = SHARE
```

```
[Plans]
```

```
path = /plans
read only = Yes
guest ok = Yes
```
# **Simple Anonymous File Server**

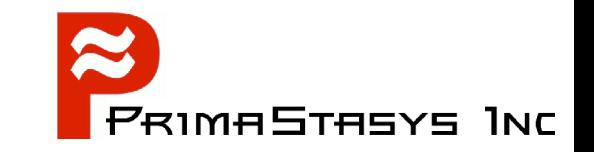

```
# Global Parameters
[qlobal]
         workgroup = MIDEARTH
         security = SHARE
[TMPFILES]
         comment = Fund Tracking & Management Files
         path = /data/ftmfiles
         read only = No
         force user = abmas
         force group = office
         guest ok = Yes
```
# **Simple Print Server**

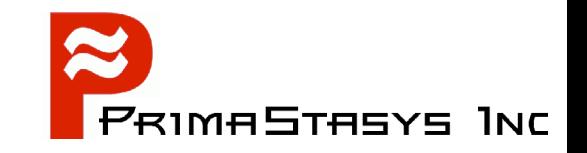

```
# Global Parameters
[global]
        workgroup = MIDEARTH
        security = SHARE
        printcap name = CUPS
        disable spoolss = Yes
        show add printer wizard = No
        wins support = yes
        printing = CUPS
[printers]
        path = /var/spool/samba
        printable = Yes
        guest ok = Yes
        use client driver = Yes
        browseable = No
```
# **Major Server Types**

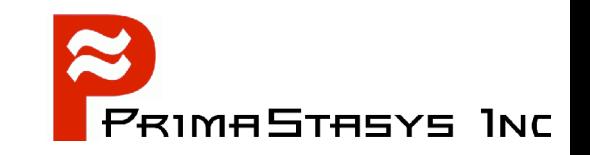

- Stand-alone Server
- Domain Control
	- PDC
	- BDC
- Domain Members
	- Server
	- Client

### **Stand-Alone Server**

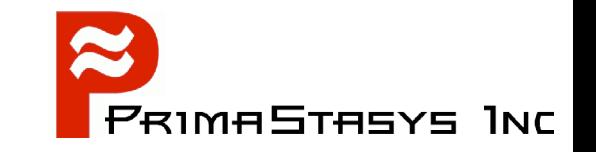

```
# Global parameters
[global]
        workgroup = BILLMORE
        printcap name = CUPS
        disable spoolss = Yes
        show add printer wizard = No
        printing = cups
[master]
        comment = Master work area files
        path = /data
        read only = No
[printers]
        comment = Print Temporary Spool Configuration
        path = /var/spool/samba
        guest ok = Yes
        printable = Yes
        use client driver = Yes
        browseable = No
```
# **NT4 Domain Controller (PDC)**

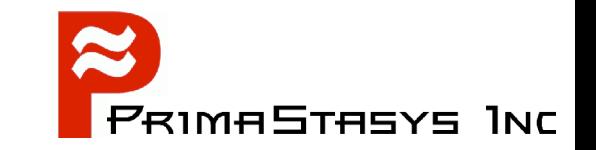

# Global parameters [global] **workgroup = PROMISES**

# Netbios name default is hostname # We want name DIAMOND in browser **netbios name = DIAMOND**

# Maps UNIX root to Windows Administrator **username map = /etc/samba/smbusers**

# Netlogon server defines Domain Control **domain logons = Yes**

# **NT4 Domain Controller (BDC)**

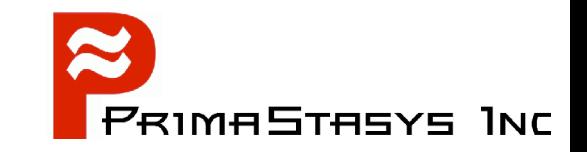

```
# Global parameters
[qlobal]
   workgroup = PROMISES
# Netbios name default is hostname
# We want DIAMOND
   netbios name = DIAMOND
```

```
# Maps UNIX root to Windows Administrator
   username map = /etc/samba/smbusers
   domain logons = Yes
```

```
# Default domain master = Yes means is PDC, We want BDC
   domain master = No
```
#### Note: Must join the Domain!

net rpc join -Uroot%password
# **NT4 Domain Member (DMS)**

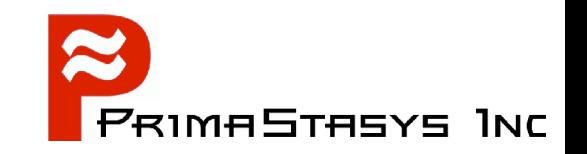

- Can be either:
	- Domain Member Server (DMS)
	- Domain Member Client (DMS)  $\bullet$

```
# Global parameters
[global]
   workgroup = BILLMORE
```
- # The following means be a DMS **security = DOMAIN**
- DMS and DMC use identical Samba *smb.conf* **Configuration**

#### **Advanced Features**

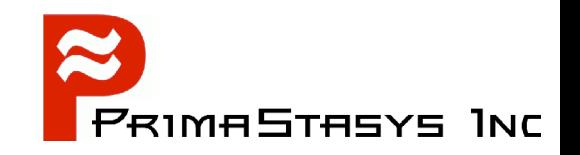

- Account Information Storage
	- Where account information is stored
- **Identity Mapping** 
	- Windows SIDs to UNIX UIDs and GIDs
	- Username Maps
	- **Group Mapping**
	- Nested Group Mapping
- Access Control List
- Privileges and Rights (NEW)

# **Account Information Storage**

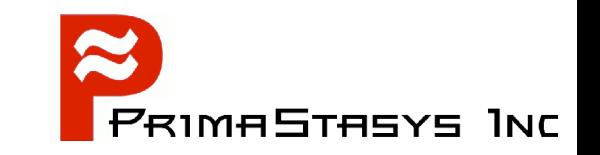

- The Windows Account information has 2 parts:
	- POSIX (UNIX) accounts
		- Provides:
			- UID, GID, login name, UNIX home directory, etc.
	- SambaSAMAccount
		- Provides:
			- Windows network passwords
			- Windows profile location
			- Password controls
			- Access time and/or machine controls
			- $e$  etc.

#### All considered as happening at the Backend!

# **Backend Configuration**

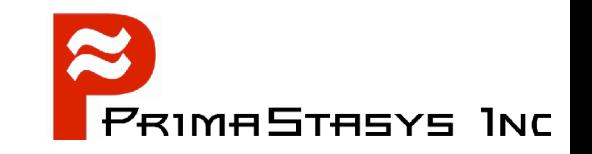

- Control is via the *smb.conf* parameter in *[global]* known as *passdb backend*
	- Recommended options:

smbpasswd (default)

- permits only basic security settings

tdbsam (permits extended Domain Settings)

ldapsam (permits greatest control flexibility)

#### **Backend Choices**

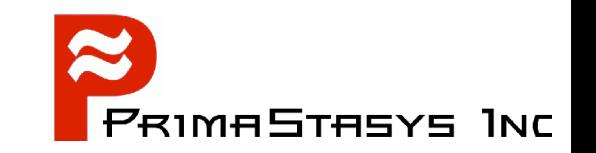

- POSIX Only
	- Can be */etc/passwd* based, or through NSS
		- If NSS, can be in LDAP, NIS, etc.
	- POSIX is NOT a Samba backend • It is THE UNIX default database

- Plain Text *smbpasswd* file based
	- One of the following:
		- */etc/samba/smbpasswd*

*/usr/local/samba/lib/private/smbpasswd*

#### **Backends New to 3.0.x**

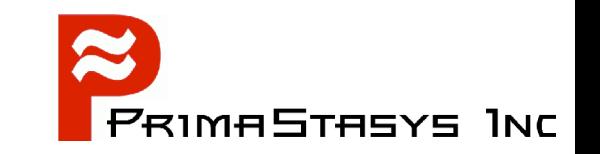

- *tdbsam*
	- Stores Security Account Manager (SAM) information in a binary file:

/etc/samba/passdb.tdb OR */usr/local/samba/lib/private/passdb.tdb*

- *ldapsam*
	- Stores POSIX and SAM data in LDAP
	- Previously Samba-2.2.x had to be compiled for either smbpaswd *OR* LDAP
		- Now it is natively capable of any backend

# **Auxiliary Backends**

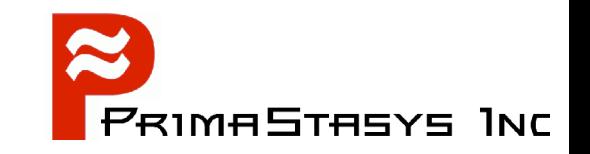

- Experimental / Special Interest Backends ۹
	- XML
	- SQL

#### **Infrastructure Tools**

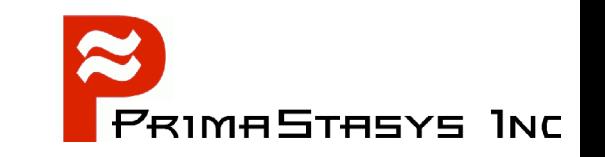

- Scripts provide glue between Windows network management environment and Samba host OS
	- Called by Samba (smbd)
- Three Classes of Scripts (see next slide)
	- Identity
	- Resource
	- Control

# **Script Class: Identity Mgmt**

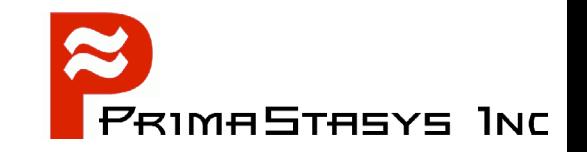

- Identity management
	- add/delete/modify user scripts
	- add/delete/modify group scripts
	- add machine script
	- change password

# **Scripts for POSIX Backend**

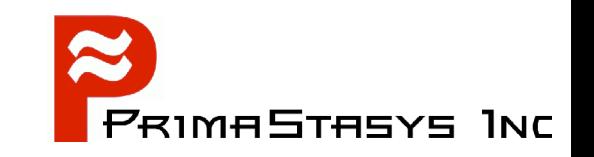

- POSIX Backend means accounts in: */etc/passwd, /etc/shadow, /etc/group*
	- SMB Passwords in:
		- /etc/samba/smbpasswd *(passdb backend = smbpasswd)*
		- /etc/samba/passdb.tdb *(passdb backend = tdbsam)*
		- SMB passwords are maintained by Samba

```
add user script = /usr/useradd -m %u
delete user script = /usr/userde1 - r %u
add group script = /usr/groupadd %g
delete group script = /usr/groupdel %g
add user to group script = /usr/usermod -G *g *uadd machine script = /usr/useradd -s /bin/false -d /dev/null su
```
#### **Samba-3 Exclusions**

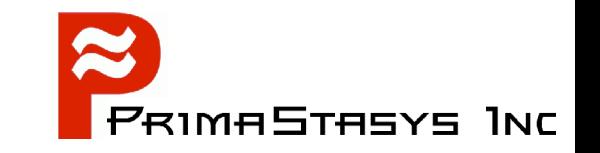

- Samba-3 is NOT an Active Directory replacement
- Samba-3 is a unique entity that has emerged from years of wrestling with Windows networking issues
	- It is scalable and flexible
	- Requires appropriate backend

#### **Samba is Scalable**

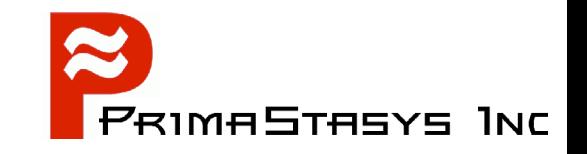

- Samba-3 scales beyond MS Windows NT4
	- Can have LDAP directory behind it
	- NT4 can NOT have an LDAP directory behind it For that you need Windows 200x Active Directory

# **Scalability: Definition**

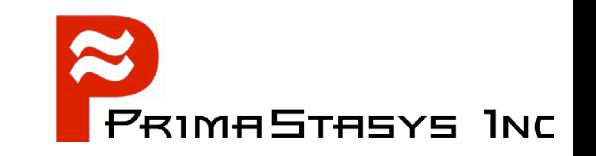

- First and foremost:
	- Network clients can get uninterrupted services
		- Network logon service
		- **File and Print service**
		- etc.

- This means:
	- The right service in the right place at all times
		- Load distribution
		- Replication
		- Upset/disaster recovery

# **Scalability: Load Distribution**

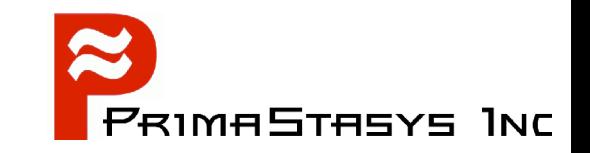

Achieved by:

- Sufficient network bandwidth
	- Either local or WAN
- Distribution of servers  $\bullet$ 
	- Network Logon services
	- **File and Print services**
	- Other hosted services
		- Web, Mail, Proxy, SQL, etc. (Not Samba issues)

# **Scalability: Network Logon**

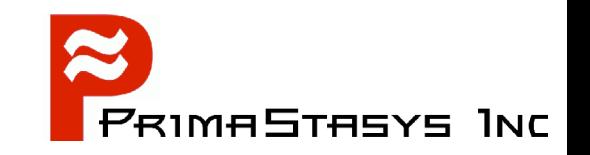

#### Domain Control

- The core of Network Logon provision (3A's):
	- Authentication
	- Authorization
	- Access Control

Enable Domain Control by: **domain logons = Yes**

On DMS machines: Use Winbind for IDMAP support

# **Scalability: Location of**

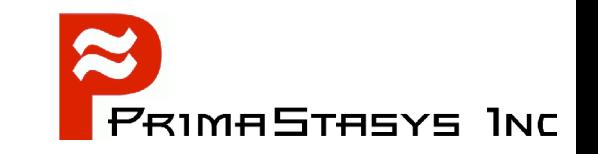

- NT4 Style uses one PDC and BDCs
	- Not structured
		- Active Directory has LDAP based hierarchy
	- Rule of thumb is on DC per 30-50 workstations
		- This is an *unreliable rule*, some sites operate well with one DC for hundreds of workstations
	- Good advice:
		- network segment that has the PDC should have a BDC also

#### **Scripts for LDAP Backend**

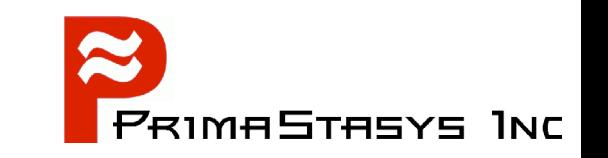

- Must store both POSIX account information as well as Samba SAM information in LDAP
	- Does not work if only SAM info is stored in LDAP
- Requires LDAP Server (OpenLDAP is a good one)
- Requires LDAP Client tools: pam\_ldap (for UNIX/Linux login only)

nss\_ldap (for ID resolution)

#### **smbldap\_tools Scripts**

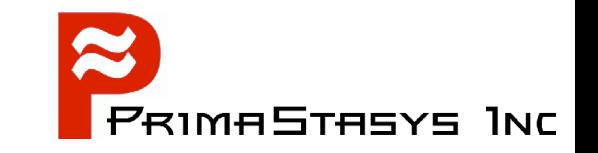

add user script = /opt/IDEALX/sbin/smbldap-useradd -a -m '%u' delete user script = /opt/IDEALX/sbin/smbldap-userdel '%u' add group script = /opt/IDEALX/sbin/smbldap-groupadd -p '%g' delete group script = /opt/IDEALX/sbin/smbldap-groupdel '%g' add user to group script = /opt/IDEALX/sbin/smbldap-groupmod -m '%u' '%g' delete user from group script = /opt/IDEALX/sbin/smbldap-groupmod -x '%u' '%g' set primary group script = /opt/IDEALX/sbin/smbldap-usermod -g '%g' '%u' add machine script = /opt/IDEALX/sbin/smbldap-useradd -w '%u'

Note: Macros need to be quoted

Configuration control file is in:

*/etc/smbldap\_tools/smbldap.conf*

#### **Script Class: Resource Mgmt**

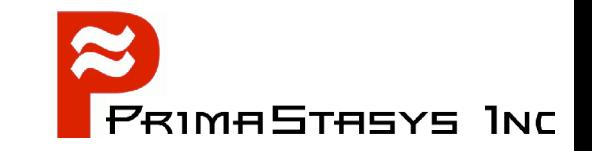

- Resource management
	- add/delete share
	- add/delete printer

# **Script Class: System Control**

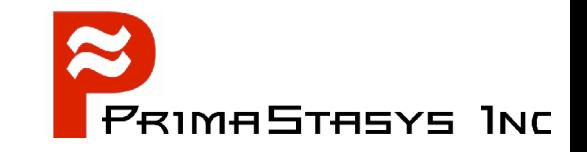

- System Control
	- shutdown
	- abort shutdown
	- etc.

# **Cross Domain Identity Management**

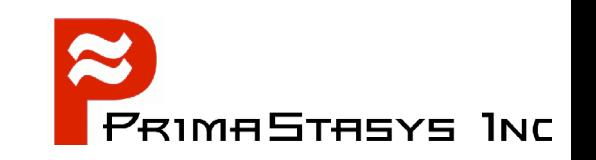

- IDMAP Backend  $\bullet$ 
	- Local storage OR LDAP based
- Used to store mappings of foreign domain / machine SIDs to local UID/GIDs
- If stored in LDAP can provide consistent UID/GIDs for each NT SID encountered
	- Needed for foreign machine SIDs and foreign domain SIDs

# **Configuration of IDMAP**

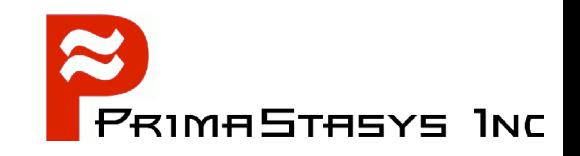

- Local IDMAP file  $\blacksquare$ 
	- Must run *winbindd*
	- Usually located in:

/var/spool/samba/winbindd\_idmap.tdb

or

/var/cache/samba/winbindd\_idmap.tdb

#### or

/usr/local/samba/var/locks/winbindd\_idmap.tdb

```
[global]
...
   idmap uid = 15000-20000
   idmap gid = 15000-20000
...
```
# **Configuration of IDMAP**

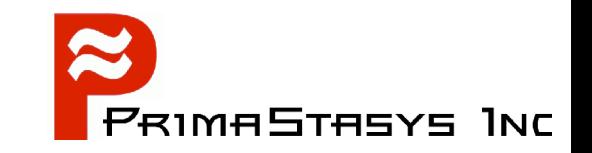

- Using LDAP backend
	- Must run winbindd
	- Stores mapping data in LDAP
	- Must have same UID/GID range on all clients

```
ldap suffix = dc=abmas,dc=bizldap admin dn = cn=Manager, dc=abmas, dc=biz
ldap idmap suffix = ou=Idmap
Idmap backend = ldap:ldap://frodo.abmas.biz:389
```
# **Integration into Windows Nets**

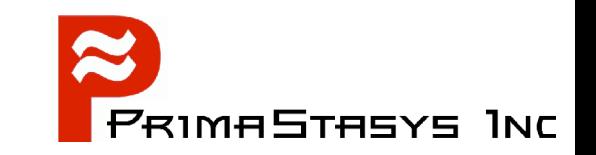

- **Provides authentication integration** 
	- User logs onto machine (workstation or server) once
		- Has transparent access to resources
- Provides file and print sharing
- Samba can integrate into both old and new Windows network designs:

NT4

ADS

# **NT4 Style Domains**

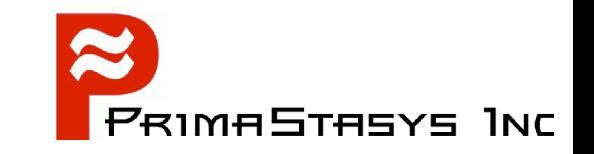

- Native support is built into Samba
- Requires use of *winbindd*
	- Use *NSS* for passwd, group resolution
	- Stores mapping table locally in *winbindd\_idmap.tdb* file

# **NT4 Domain Member (DMS)**

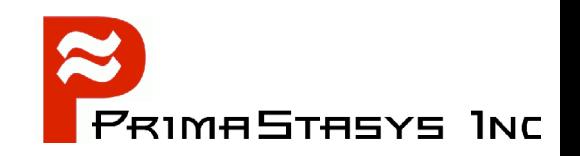

- Can be (same configuration): Domain Member Server (DMS) Domain Member Client (DMC)
	- Note: Must join the Domain

*net rpc join -W 'domain\_name' -U 'admin\_name'*

# Global parameters [global] **workgroup = BILLMORE**

# The following means be a DMS **security = DOMAIN**

## **Active Directory**

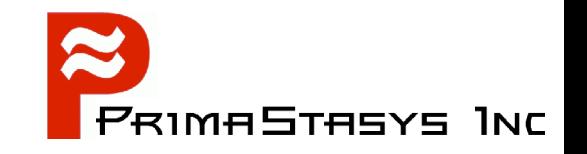

- Requires compilation with ADS option
	- Requires Kerberos libraries
		- $\bullet$  MIT 1.3.1 or later (current 1.4)
		- ◆ Heimdal 0.61 or later (current 0.63)
- Windows 2003 ADS requires the latest KRB versions

#### **NOTE:**

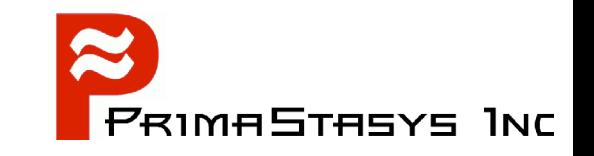

- Some UNIX and Linux vendors do NOT include ADS support in the Samba they ship!
	- Sun
	- Slackware
	- Others?

#### **ADS Domain Membership**

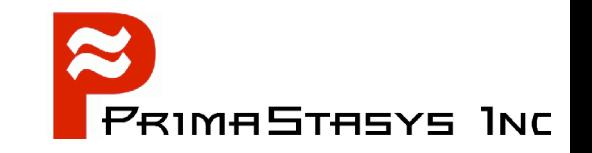

- Uses Kerberos authentication protocols  $\blacksquare$
- Requires correct configuration P
	- Example DC: *london.abmas.biz*

security = ADS workgroup = LONDON  $realm = abmas.biz$ 

#### Requires joining the Domain by: ø

net ads join -Uadministrator%password

#### **Kerberos for ADS DMS**

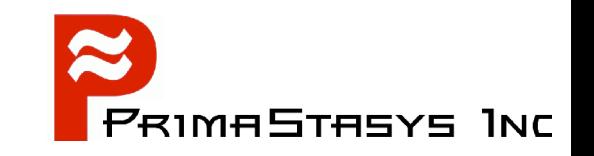

- Use default *krb5.conf* file
- Do NOT specify the encryption types!
	- If you do, be forewarned that you may break interoperability with Windows 200x
- Must use latest versions of MIT Kerberos or Heimdal
	- If using Heimdal, you must have an */etc/krb5.conf* file to satisfy library needs

# **NSS Configuration for ADS DMS**

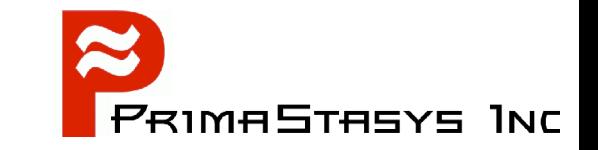

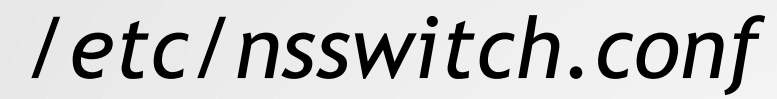

# /etc/nsswitch.conf

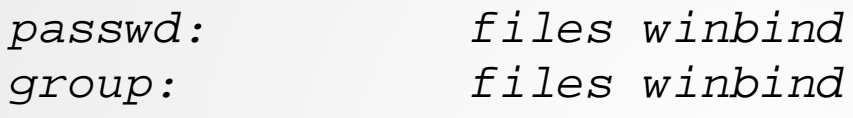

hosts: files dns wins

#### **PAM Configuration for ADS DMS**

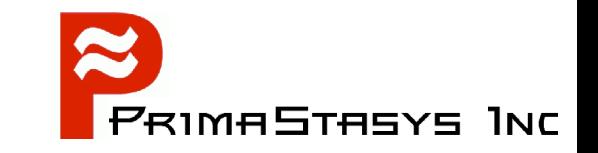

#### *Example: /etc/pam.d/login*

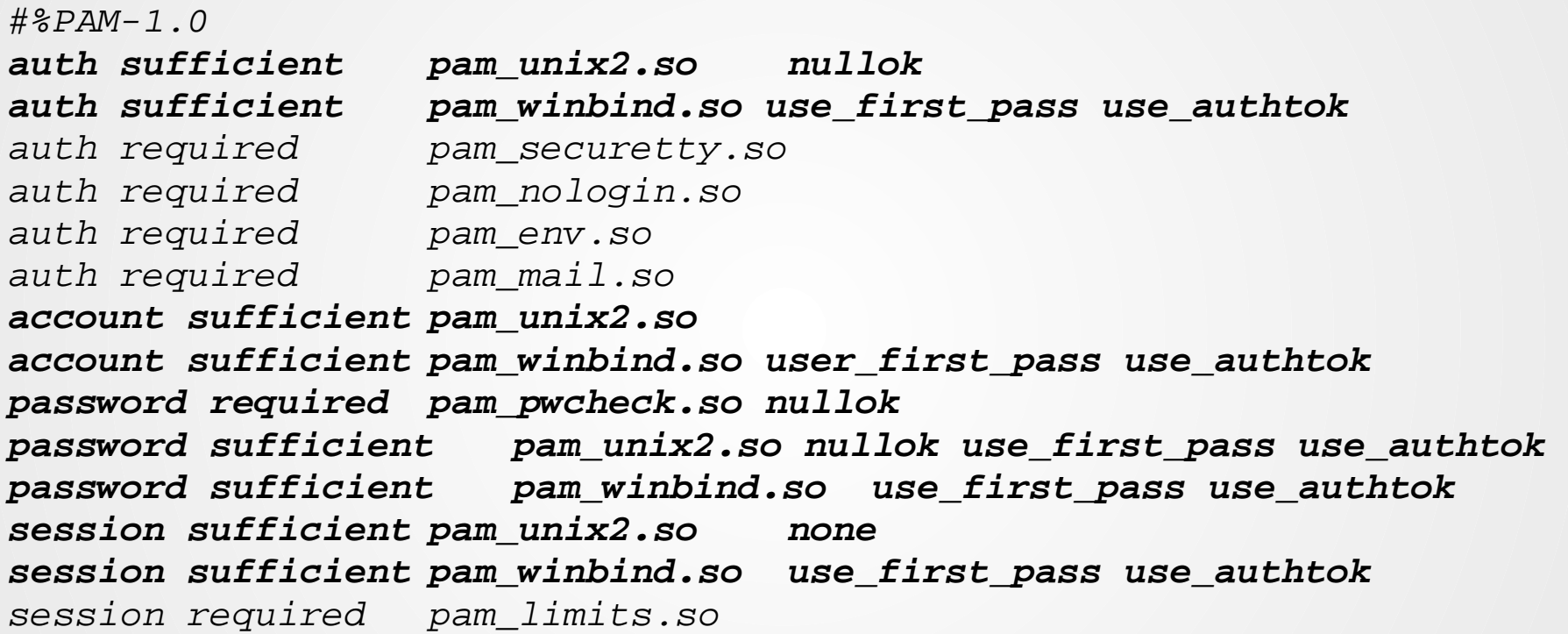

#### **Username Mapping**

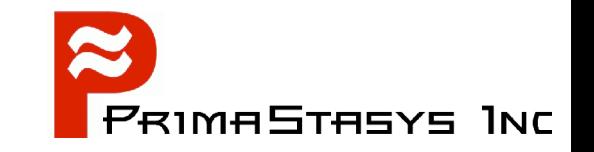

Control file is */etc/samba/smbusers*

```
# This file allows you to map usernames from the
clients to the server.
# Unix name = SMB name1 SMB name2 \dots#
# Cf. section 'username map' in the manual page of
# smb.conf for more information.
```

```
root = administrator admin
;nobody = guest pcguest smbguest
billp = "William Porter"
maryo = mobrien
horris = "WIZARDS\Horri Sams"
```
# **Group Mapping**

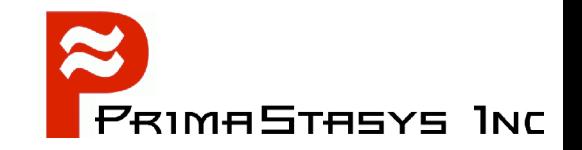

Makes use of the *net groupmap* tool:

frodo:~ # net groupmap list

Domain Admins (S-1-5-21-726309263-4128913605-1168186429-512) -> Domain Admins Domain Users (S-1-5-21-726309263-4128913605-1168186429-513) -> Domain Users Domain Guests (S-1-5-21-726309263-4128913605-1168186429-514) -> Domain Guests Print Operators (S-1-5-21-726309263-4128913605-1168186429-550) -> Print Operators Backup Operators (S-1-5-21-726309263-4128913605-1168186429-551) -> Backup Operators Replicator (S-1-5-21-726309263-4128913605-1168186429-552) -> Replicator Domain Computers (S-1-5-21-726309263-4128913605-1168186429-553) -> Domain Computers

# **Access Control Points**

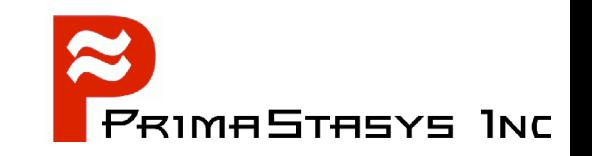

- Share Definition
	- In share stanza in *smb.conf*
- **File System Permissions**
- Share Permissions
	- Set using MMC or NT4 Domain Server Manager
- Windows NT/2K ACLs
	- Warning Will Robinson! Danger!

# **CIFS Security - ACLs**

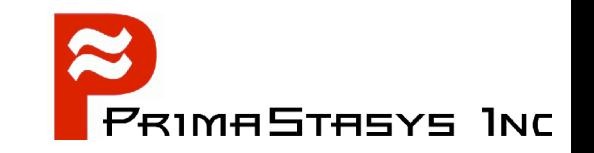

- Access Control Lists
	- Much abused
		- Need to understand HOW ACLs will be backed up and copied to other servers
		- Satisfy yourself that there is no other solution before using ACLs
## **Network Rights and Privileges**

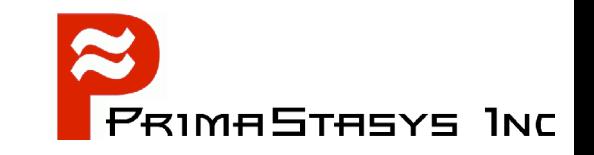

Set using the *net rpc rights grant* facility:

frodo: net -S MASSIVE -U root%not24get rpc rights grant \ "MEGANET2\Domain Admins" SeMachineAccountPrivilege \ SePrintOperatorPrivilege SeAddUsersPrivilege \ SeDiskOperatorPrivilege SeRemoteShutdownPrivilege

Successfully granted rights.

## **Verify Rights & Privileges**

...

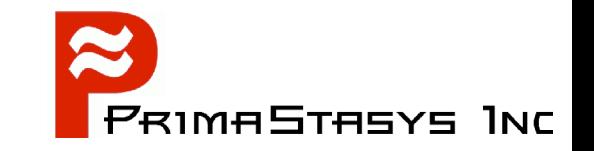

frodo # net rpc rights list accounts -Uroot%not24get

MEGANET2\bobj SeMachineAccountPrivilege

BUILTIN\Backup Operators No privileges assigned

BUILTIN\Server Operators No privileges assigned

BUILTIN\Administrators No privileges assigned

Everyone No privileges assigned

MEGANET2\Domain Admins SeMachineAccountPrivilege SePrintOperatorPrivilege SeAddUsersPrivilege SeRemoteShutdownPrivilege SeDiskOperatorPrivilege

### **Future Developments**

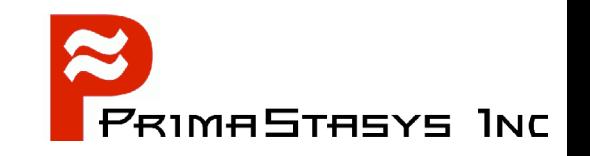

- Samba-3 Development will continue
	- Life Cycle at least 2 years
	- Major improvements planned
		- Winbind scalability
		- Management
			- UNIX processes via Windows MMC
			- Accounts
- Samba-4 development advancing rapidly
	- Will be given major attention at SambaXP 2005 See: http://www.sambaxp.org

# **Finding Information**

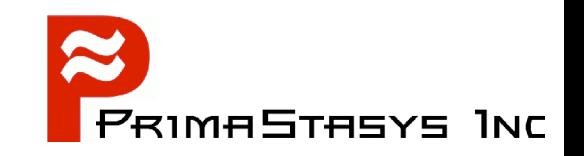

- ALWAYS Visit the Source!
	- http://www.samba.org/samba/
	- Documentation
		- Man pages & Official Books
		- Listing of published books
	- Mailing Lists
		- General, Technical
	- Bug Tracking System  $\bullet$ 
		- http://bugzilla.samba.org/
	- Other Sources

### **Documentation**

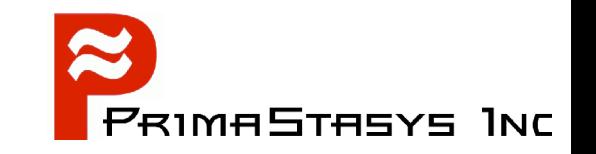

- Official (means part of Samba sources)
	- The Official Samba-3 HOWTO and Reference Guide
		- ISBN: 0131453556
		- Open source version: Samba-HOWTO-Collection (PDF and HTML)
	- Samba-3 by Example
		- ISBN: 0131472216
		- Open Source version: Samba-Guide (PDF and HTML)
	- Man Pages
	- Contributed Presentations, etc. on Samba. Org

### **The Official Samba-3 HOWTO**

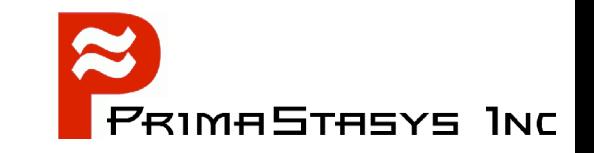

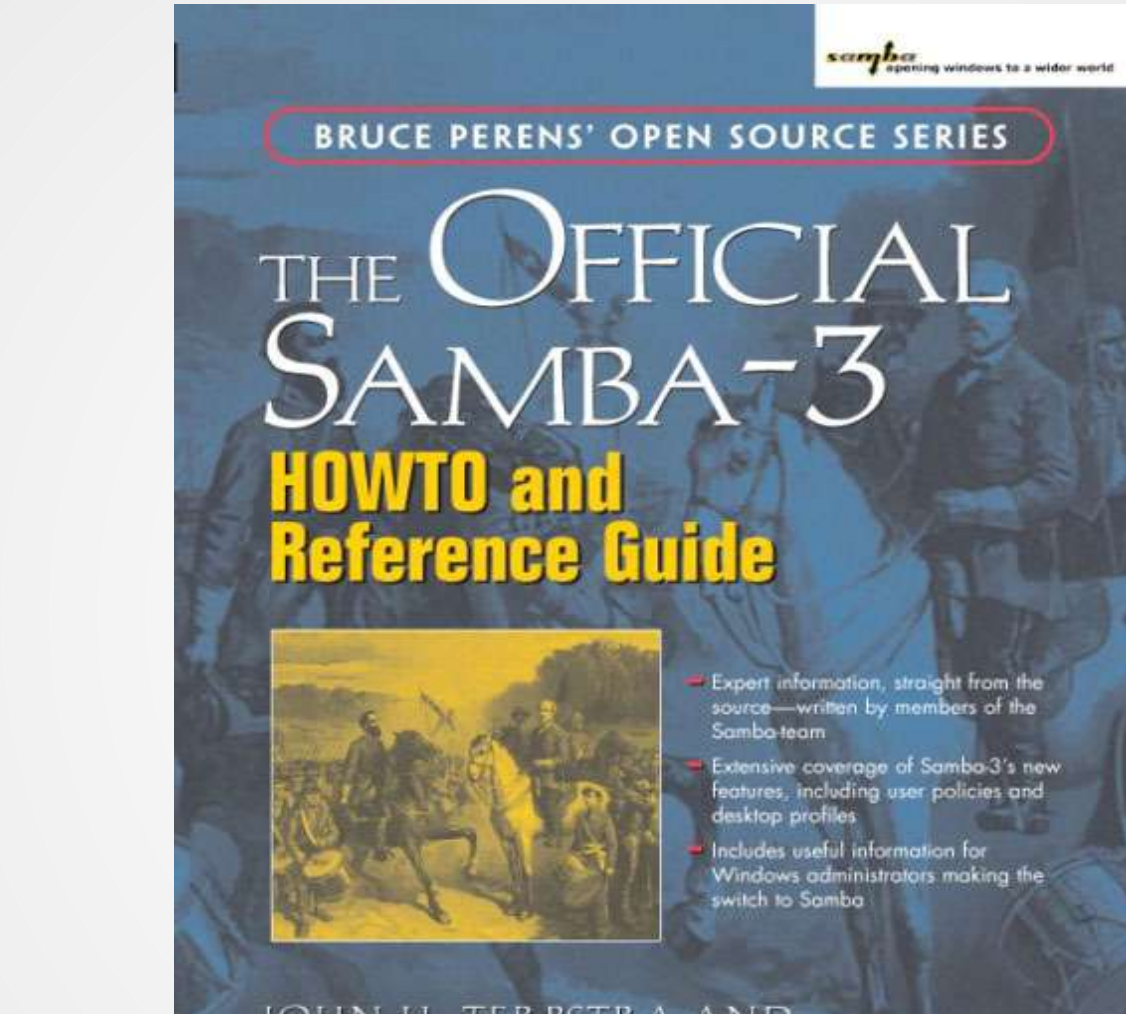

JOHN H. TERPSTRA AND JELMER R. VERNOOIJ, EDITORS

Foreword by Andrew Tridgell, President of the Samba Team<br>and the original outlier of Samba

3/20/05 SambaTutorial-LWE-Toronto-20050417 Slide 78

### **Samba-3 by Example**

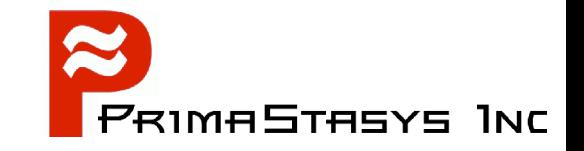

sambar windows to a wider world **BRUCE PERENS' OPEN SOURCE SERIES**  $PIF$ Exercises **ATIA to Successful Deployment** The official guide to Samba,<br>Windows file and print software for UNIX/Linux systems Real-world configuration files with step-by-step instructions - Covers a wide range of practical<br>Samba-3 deployment scenarios from<br>the smallest Windows network to the distributed enterprise Windows network A must for every Windows network and UNIX/Linux administrator Includes detailed examples of how<br>OpenLDAP and Samba-3 can scale to

### JOHN H. TERPSTRA

Foreword by Dan Kusnetzky, VP System Software Research, IDC and<br>Andrew Tridgell, President of the Samba Team

meet large network needs

3/20/05 SambaTutorial-LWE-Toronto-20050417 Slide 79

### **Documentation**

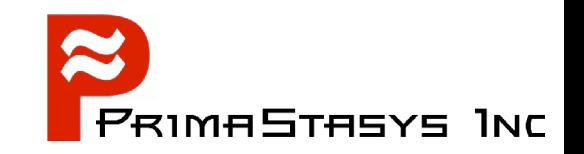

- Unofficial
	- There is a lot of it
	- Most is of high quality
	- Much is out of date
		- It is time consuming to keep documentation up to date

### **More Documentation**

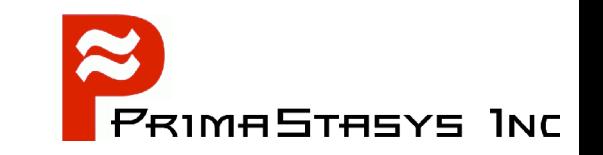

- Many books
	- See: http://www.samba.org/samba/books.html
- Samba-Team encourage unofficial source work!
	- There is nothing exclusive in the title: "Official Documentation"

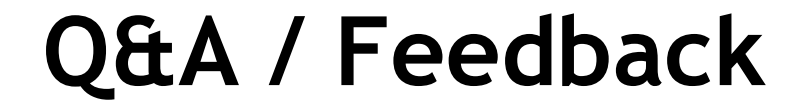

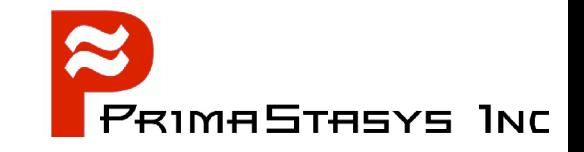

# END –» FINISHED –» DONE –» Questions

3/20/05 SambaTutorial-LWE-Toronto-20050417 Slide 82